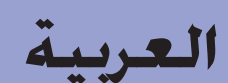

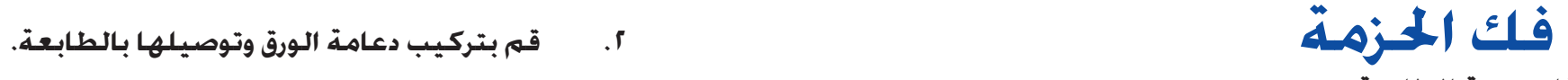

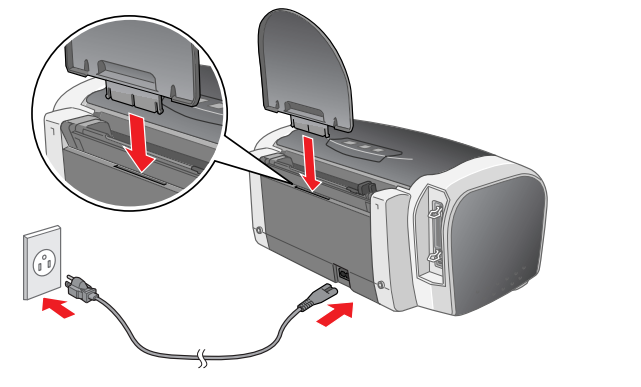

# **.١ فك حزمة الطابعة** سلك التيار

القرص المضغوط

الطابعة

هز خرطوشـة الحبر أربع أو خـمـس مـرات قـبـل فـتـح الحـزمـة وأخـرج خـراطـيـش الحـبـر مـن الأكـيـاس الـواقـيـة لـهـا.

الإعداد

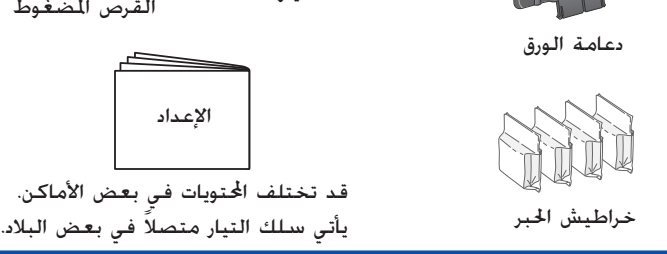

#### **تنبيه: C**

- احرص على عدم كسر الخطاف الموجودة على جانب خرطوشة الحبر عند إخراجها من الكيس الواقي. لا تهز خرطوشة الحبر بعد إخراجها من الكيس، فقد يتسبب هذا في إحداث
- تسرب. تزل أو تمزق الملصق الموجود على الخرطوشة، فقد يتسبب هذا في إحداث  $\square$

# **.<sup>١</sup> اضغط على** <sup>P</sup> **زر التشغيل لتشغيل الطابعة. تركيب خراطيش الحبر**

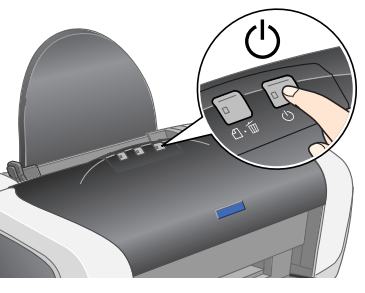

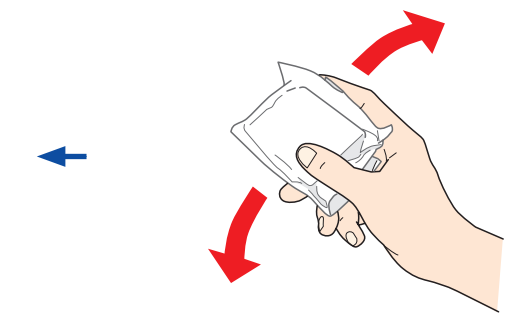

**.٣ قم بتركيب خراطيش الحبر كما هو موضح أدناه.**

- **تنبيه:** اضغط لأسفل على خرطوشة الحبر حتى تستقر في مكانها.
- لا تحرك رأس الطباعة باليد، وإلا قد تتسبب في إحداث تلف بالطابعة.
	- لا تقم بتحميل الورق حتى يكتمل ملء الحبر.
		-

**c** 

 $\mathfrak{C}$ 

قم بتركيب كل خراطيش الحبر. لن تعمل الطابعة حتى يتم تركيب كل الخراطيش بشكل صحيح. **ملاحظة:**

### **.٤ اضغط على** H **زر الحبر.**

تبدأ الطابعة في ملء الحبر. يستغرق الأمر ما يقرب من دقيقة واحدة. أثناء ملء الحبر، تصدر الطابعة العديد من الأصوات الميكانيكية. هذا أمر طبيعي. عندما يتوقف الضوء الأخضر عن الوميض، فهذا يعني أنه قد اكتمل ملء الحبر.

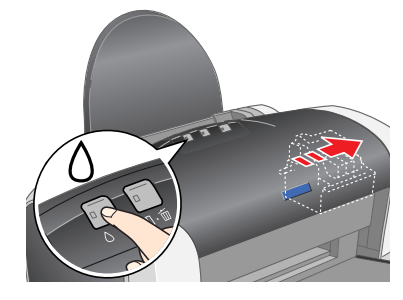

كافة الحقوق محفوظة. لا يجوز اعادة نسخ أي جزء من هذه استرفا أو نقله في أو المسرجاع أو نقله في أي شكل أو بأية وسيلة إلكترونية أو ميكانيكية أو عن طريق التصوير أو التسجيل أو بأية وسيلة الكترونية أو من الحصول على إنداء المسرح المعلومات المجودة هنا للاستخدام فقط مع طابعة EPSON هند. لا تتحمل شركة EPSON مستؤلية ماسعات أخرى الناقل وأنهم مالك المحاكرات أكالتابع أو المالك المستخدام فقط مسؤولية استغري منا المراف ثالثة التابعة وأو من النافذ التابعة له عن أية أضرار أو خسائر أو نفقات يتحملها بالشتري أو الأطراف الثالثة نتاجا فاستغال واستعمال هذا بالنسخ أو القيام بتعديلات أو إصلاحات أو تغييرات غير مصرح بها في هذا للنتج أو عدم الالتزام بشكل دقيق الشنتاء الولايات التحددا بأرش .SEIKO EPSON CORPORATION

لن تكون شركة SEIKO EPSON CORPORATION مسؤولة عن أية أضرار أو مشكلات تظهر من استخدام أي من الخيارات أو أي من النتجات الاستهلاكية خلاف تلك المشار إليها كـ Original EPSON Products (منتجات الاستهلاكية خلاف تلك المشار إليها كـ CORPORATION العتمدة من شركة SEIKO EPSON CORPORATION). ولن تكون شركة SEIKO EPSON CORPORATION مسؤولة عن أية أضرار تنجم عن التداخل الكهرومغناطيسي الذي يحدث من استخدام أية كابلات للواجهة خلاف تلشرا المجرية SEIKO EPSON CORPORA .SEIKO EPSON CORPORATION لشركة مسجلتين تجاريتين علامتين EPSON Stylus و EPSON تعد .)SEIKO EPSON CORPORATION شركة من المعتمدة EPSON شركة منتجات (Approved Products by SEIKO EPSON CORPORATION تعد Microsoft وWindows علامتين تجاريتين مسجلتين لشركة Corporation Microsoft. تعد Apple و Macintosh علامتين جاريتين مسجلتين لشركة Apple Computer, Inc.

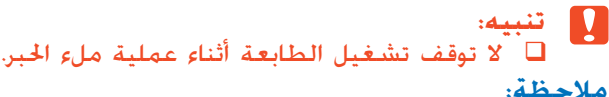

يتم استخدام خراطيش الحبر المعبأة مع الطابعة بشكل جزئي أثناء عملية الإعداد الأولية. ولإنتاج مطبوعات ذات جودة عالية. يتم ملء رأس الطباعة الموجودة في الطابعة تمامًا بالحبر. تستهلك<br>. هذه العملية - التي تُنفذ مرة واحدة فقط - كمية من الحبر وبالتالي يستمر عمل مجموعات الخراطيش التالية طوال العمر ّ المقدر لها بالكامل.

عند ظهور إطار التحديد، حدد البلد أو المنطقة التي تقطن بها. ثم انقر أو انقر نقرا مزدوجا فوق المناطق - ما لم يذكر خلاف ذلك - التي يوجد حولها<br>دائرة حمراء للمتابعة.

ولمستخدمي Windows بكنك أيضًا الدخول على *Reference Guide* (الدليل المرجعي) عبر قائمة Start (ابدأ). للقيام بذلك. انقر فوق **Start (ابدأ)** ثم أشر إلى **All Programs**<br>**(كـافـة البرامج)** في نظام التشـغيل Windows XP أو **Programs الدليل المرجعي لـ 84ESC**.

# **ارنشمادات الأمان**<br>قرأ كافة الإرشادات الواردة في هذا القسم عند القيام بإعداد الطابعة واستخدامها.

- استخدم فقط نوع مصدر الطاقة الشار إليه على الملصق الوجود على الطابعة.<br>□ استخدم فقط ساك التبار اليفقيم مثل النتح قد ينتج عن استخدام ساك تبا استخدم فقط سلك التيار المرفق مع هذا المنتج. قد ينتج عن استخدام سلك تيار آخر حدوث حريق أو صدمة كهربائية.
- ن تم إعداد سلك طاقة التيار الخاص بهذا المنتج بحيث يُستخدم معه فقط. وقد ينتج عن استخدامه مع أي معدات أخرى حدوث حريق  $\square$ 
	- أو صدمة كهربائية.
		- تأكد من توافق سلك التيار المتردد مع معايير الأمان المحلية المعنية. لا تستخدم سلك طاقة تالف أو متهتك.
- إذا كنت تستخدم سلك إطالة مع الطابعة، فتأكد من عدم تجاوز معدل الأمبير الكلي للأجهزة الموصلة بسلك الإطالة لمعدل أمبير
- السلك. تأكد أيضًا من عدم جَاوز معدل الأمبير الكلي لكل الأجهزة الموصلة بالمأخذ الحائطي لمعدل أمبير المأخذ الحائطي. إذا كنت تعتزم استخدام الطابعة في ألمانيا، فيجب حماية مبنى التركيب عن طريق قاطع دائرة سعته ١٠ أو ١٦ أمبير لتوفير الحماية المناسبة من قصر الدائرة الكهربائية والتيار الزائد لهذه الطابعة.

### تحذيرات وتنبيهات وملاحظات**ي تنبيهات: يجب مراعاتها لتجنب<br>معاشر العرات الخاصة عائ** تلف المعدات الخاصة بك.

## **طابعة Jet Ink ألوان EPSON STYLUS**<sub>M</sub> $\text{C84}$  Series

**ملاحظة عامة:** تم استخدام أسماء المنتجات الأخرى المذكورة هنا لأغراض التعريف فقط وقد تكون علامات تجارية لمالكيها المعنيين. تُخلِي شركة EPSON مسؤوليتها عن كل الحقوق المتعلقة بهذه العلامات.

- ًا فوق رمز **EPSON**. عند ظهور ا مزدوج أدخـل **كلمة السر أو العبارة** ثم انقر فوق **OK) موافق)**. مربع حوار الترخيص، (انقر فوق الرمز بالنسبة لمستخدمي x10.1. OS Mac(، .<sup>١</sup> افتح مجلد **X OS Mac** ثم انقر نقر ً
- .٢ اتبع الإرشادات الموجودة على الشاشة لتثبيت البرنامج. بعد تثبيت البرنامج وإعادة تشغيل جهاز الكمبيوتر. اضغط على الزر  $\mathbb U$  لتشغيل
- .٤ افتح مجلد **Applications) تطبيقات)** الموجود على القرص الثابت ثم افتح ً فوق رمز **Print**  ً مزدوجا مجلد **Utilities) الأدوات المساعدة)** وانقـر نقـرا **Center) مركز الطباعة).** انقر فوق **Printer Add) إضافة طابعة)** في مربع حوار List Printer) قائمة الطابعات).
- .٥ حدد **USB EPSON** من القائمة المنبثقة. حدد **(USB (Series 84SC** في قائمة Product) المنتجات)، ثم حدد **All) الكل)** من القائمة المنبثقة Setup Page (إعداد الصفحة). انقر فوق **Add) إضافة)**.
- .٦ تأكد من أن List Printer) قائمة الطابعات) تحتوي 000 Printer List **BO** ء سن نام. انظر Guide Reference) على خيارات الطابعة (نوع الهامش) كما تم شرحه<br>على خيارات الطابعة (نوع الهامش) كما تم شرحه الموجود فـى الـقـرص المضغـوط الخاص ببرنامج

## **تثبيت برنامج الطابعة**

**.١ اضغط على** P **زر التشغيل لإيقاف تشغيل الطابعة. ينطفئ الضوء الأخضر.**

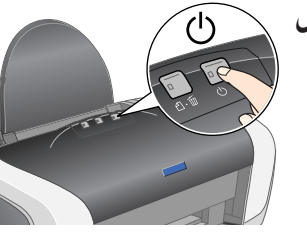

**.٢ صل الطابعة بالكمبيوتر باستخدام منفذ USB أو عن طريق كابل توصيل متوازٍ ثم أدخل القرص المضغوط الذي يحتوي على برنامج الطابعة في محرك الأقراص المضغوطة.**

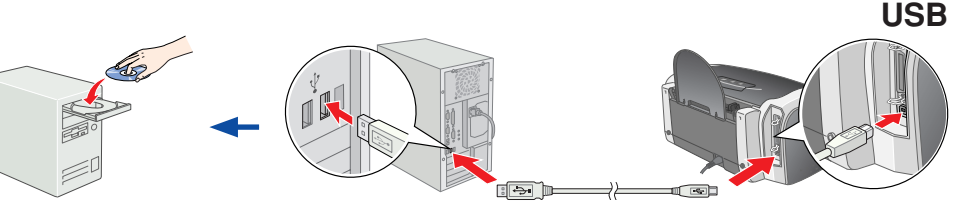

### **المتوازي**

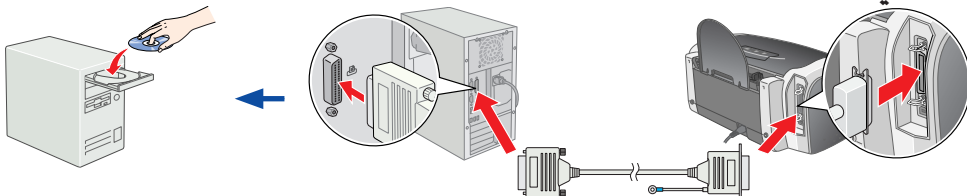

### **.٣ تثبيت برنامج الطابعة**

#### **ملاحظة:** عند ظهور إطار تحديد اللغة، حدد اللغة المفضلة لك.

### **لمستخدمي Windows**

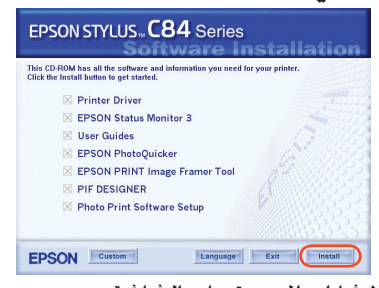

اتبع الإرشادات الموجودة على الشاشة.

ا ً مزدوجا عند عدم ظهور مربع حوار التثبيت، انقر نقر ً فوق **EXE.EPSETUP** الموجود في القرص المضغوط.

### EPSON Custom Language Esit Change اتبع الإرشادات الموجودة على الشاشة. تسبي بير.<br>بعد تثبيت البرنامج وإعادة تشغيل الكمبيوتر<br>قم تتشغيل الطابعة.  $\blacktriangleright$

EPSON

## **عرض Guide Reference) الدليل المرجعي)**

يحتوي القرص المضغوط على PhotoQuicker EPSON. يعد EPSON PhotoQuicker برنامج للتسلية كما أنه سهل الاستخدام فهو يتمتع بمزايا تساعد<br>على إنشاء صور رائعة. وهو يسمح لك أيضاً بإنشاء صور لا ختوي على حدود.

يوفر Guide Reference) الدليل المرجعي) معلومات تفصيلية بخصوص الطباعة من أحد أجهزة الكمبيوتر وصيانة الطابعة وحل المشاكل والأمان.

لعرض Guide Reference) الدليل المرجعي)، انقر نقرا مزدوجا فوق رمز **الدليل المرجعي لـ 84ESC** على سطح المكتب.

**عند اختيار مكان لوضع الطابعة**

- تجنب وضعها في أماكن عرضة للتغيرات السريعة في درجات الحرارة والرطوبة. احتفظ بالطابعة ً أيضا بعيداً عن ضوء الشمس المباشر أو الضوء القوي أو مصادر الحرارة. تجنب الأماكن المعرضة للأتربة أو الصدمات أو الاهتزازات.
	- اترك مساحة كافية حول الطابعة لإتاحة تهوية جيدة.
	- ضع الطابعة بالقرب من مأخذ تيار حائطي بحيث يسهل فصل القابس.
- ضع الطابعة على سطح مستو ومستقر بحيث يمتد أسفل قاعدة الطابعة في كل الاتجاهات. عند وضع الطابعة بجانب الحائط، اترك مساحة تزيد عن ١٠ سم بين الجزء الخلفي للطابعة والحائط. لن تعمل الطابعة بشكل سليم إذا تم وضعها بزاوية مائلة.
- عند تخزين الطابعة أو نقلها، لا تقم بإمالتها بل أوقفها على جانبها أو أقلبها رأساً على عقب. وإلا فقد يتسرب الحبر من الخرطوشة.

#### **تنبيه: e**

قم بإيقاف تشغيل جميع برامج الحماية ضد الفيروسات قبل تثبيت<br>برنامج الطابعة.

### **عند اختيار مصدر للطاقة**

لا تلمس هذا الجزء.

الطابعة. معلومات بتشغيل على خاصة الملاحظات مفيدة تحتوي وتلميحات **ملاحظات:** هامة

**STYLUS. C84** Series

الجسدية.

**لمستخدمي نظام تشغيل 8.6 OS Mac حتى x9.**

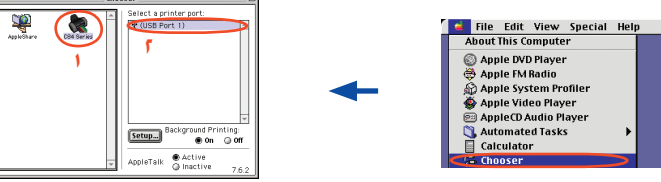

### **لمستخدمي نظام تشغيل X OS Mac**

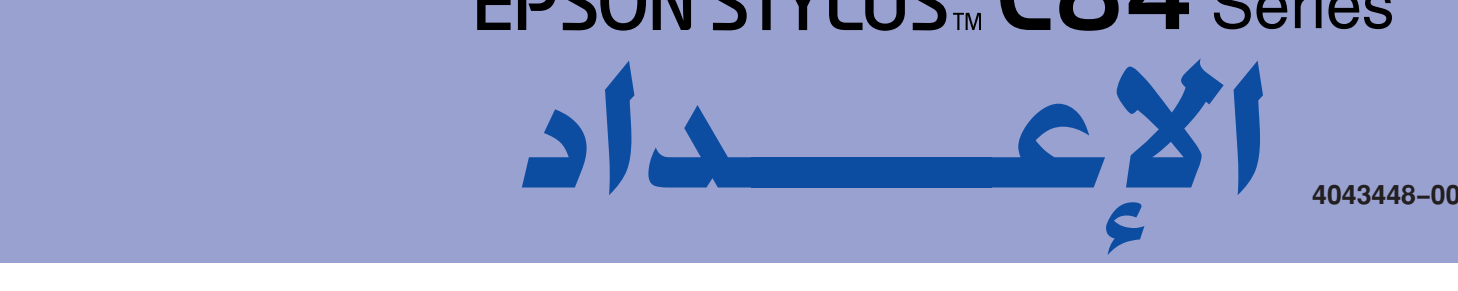

# **EPSON**

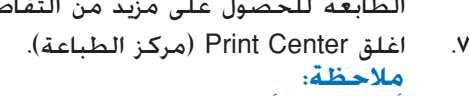

أثناء الطباعة، تأكد من مطابقة إعداد **for Format) التنسيقلـ)** الموجود في مربع حوار Setup Page (إعداد الصفحة) وإعداد **Printer) الطابعة)** الموجود في مربع حوار Print) الطباعة). وإلا، فقد لا يتم طباعة البيانات بطريقة صحيحة. انظر Guide Reference) الدليل المرجعي) للحصول على مزيد من التفاصيل.

**بعد اكتمال عملية التثبيت، انظر Guide Reference) الدليل المرجعي) للحصول على معلومات مفصلة حول الطباعة من الكمبيوتر لأول مرة.**

.Mac OS X أو Windows NT 4.0 التشغيل لنظام EPSON PhotoQuicker يتوفر لا للحصول على مزيد من التفاصيل، انقر نقرا مزدوجا فوق رمز Guide Software 84ESC) دليل

برنامج ESC84) آللوجود على سطح المكتب لعرض Photo Print Software Setup إعداد برنامج<br>طباعة الصور.

احتفظ بخراطيش الحبر بعيداً عن متناول الأطفال. لا تسمح للأطفال بالشرب منها أو التعامل معها. **عند التعامل مع خراطيش الحبر.**

- لا تفتح حزم خراطيش الحبر إلا قبل تركيبها بوقت قليل. هز خراطيش الحبر الجديدة أربع أو خمس مرات قبل فتح الحزم.
- لا تهز خراطيش الحبر بعد فتح الحزم، فقد يتسبب هذا في إحداث تسرب.
- احرص على عدم كسر الخطافات الموجودة على جانب خرطوشة الحبر عند إخراجها من الحزمة.
- كن ً حريصا عند التعامل مع خراطيش حبر مستخدمة ًسابقا حيث قد يكون هناك بعض الحبر المتبقي حول منفذ إمداد الحبر. في حالة سقوط الحبر على الجلد، اغسل هذه المنطقة جيدًا بالماء والصابون. في حالة دخول الحبر في العين، اغسلهما في الحال بالماء. في حالة استمرار
	- عدم الشعور بالراحة أو مشاكل الرؤية بعد الغسل الجيد، يرجى استشارة الطبيب في الحال. لا تزل أو تمزق الملصق الموجود على الخرطوشة، فقد يتسبب هذا في إحداث تسرب.
- لا تلمس رقاقة IC الخضراء الموجودة على جانب الخرطوشة.
- تحتفظ رقاقة IC الخضراء الموجودة على خرطوشة الحبر بالعديد من المعلومات المتعلقة بالخرطوشة، مثل كمية الحبر المتبقية ومن ثم يمكن إخراج الخرطوشة وإعادة إدخالها مرة أخرى بحرية. ومع ذلك، يتم استهلاك بعض الحبر، في كل مرة يتم فيها إدخال الخرطوشة، وذلك لأن
	- الطابعة تقوم آليًا بعملية فحص لإمكانية الاعتماد على الخرطوشة. قم بتخزين خرطوشة الحبر بحيث يكون اتجاه الملصق لأعلى. لا تخزن الخرطوشة في وضع مقلوب.
		- **عند استخدام الطابعة**
		- لا تضع يداك داخل الطابعة أو تلمس خراطيش الحبر أثناء الطباعة.
		- لا تسد فتحات التهوية أو الفتحات الموجودة بالطابعة ولا تغطيها.
			- لا تحاول القيام بأي أعمال صيانة للطابعة بنفسك.
- قم بفصل الطابعة واترك كل أمور الصيانة إلى أفراد الخدمة المؤهلين لذلك في حالة حدوث الآتي: تلف سلك التيار أو القابس أو دخول سائل داخل الطابعة أو سقوط الطابعة أو تلف الخزانة أو أن الطابعة لا تعمل بصورة طبيعية أو في
	- حالة وجود تغيّر ملحوظ في الأداء. لا تدخل أي شيء في فتحات الطابعة.
	- احرص على عدم سكب أي سائل على الطابعة.
	- اترك خراطيش الحبر مركبة. يمكن أن يؤدي إخراج الخراطيش إلى تجفيف رأس الطباعة وقد يعوق الطابعة عن الطباعة.

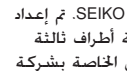

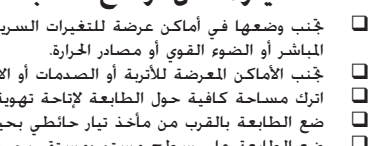

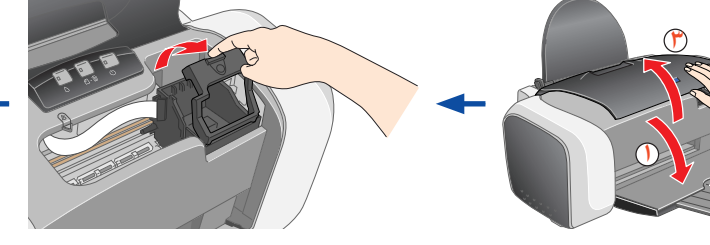

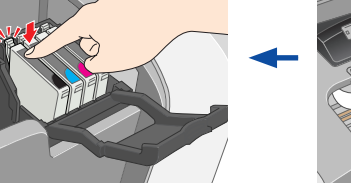

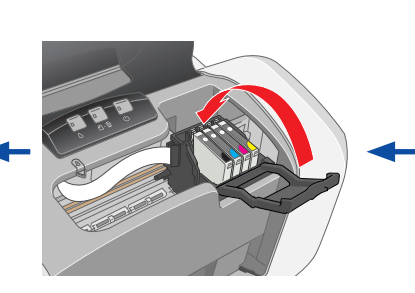

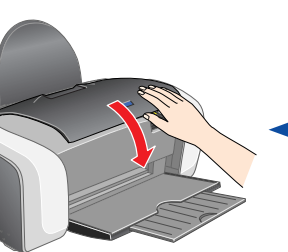